To setup your Parent Portal Account please open an internet browser and go to <u>https://factsmgt.com</u> and select Parent Log in, then select FACTS Family Portal

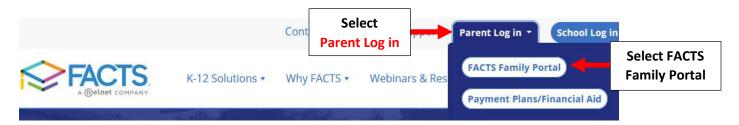

Type your School's District Code \*\*District Code is Provided by Your School \*\* and Click Create New Family Portal Account

|               | Family Portal Login                                      | CTS.                                      |
|---------------|----------------------------------------------------------|-------------------------------------------|
| Type School's | District Code:                                           |                                           |
| District Code | **District Code Provided by Your School**                |                                           |
| District Code | User Name:                                               |                                           |
|               | Password (case-sensitive):<br>Forgot User Name/Password? |                                           |
|               | Parent Student Staff                                     |                                           |
|               | Create New Family Portal Account                         | Click Create New Family<br>Portal Account |

Enter your School's District Code and the Email address on file with your school. Select Create Account

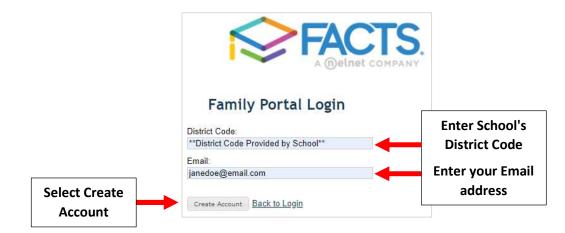

An email will be sent to email address entered that includes a link to create your Family Portal login. \*\**Please Note: The link is only active for 6 hours*\*\*

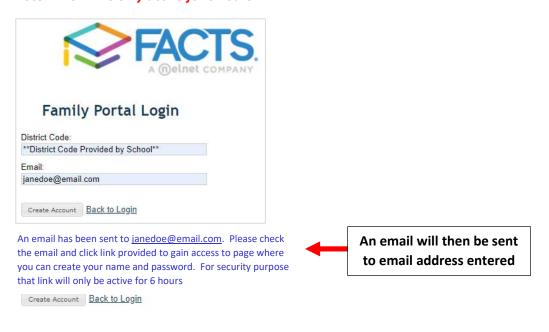

## When email is received "Click to create your Family Portal Login"

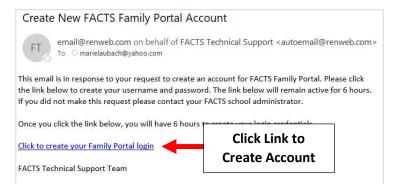

## Enter a Username and Password. Click "Save Username and/or Password"

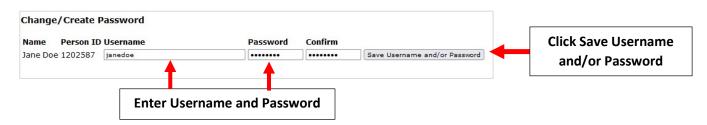

## You will receive Confirmation when Succesfully Created

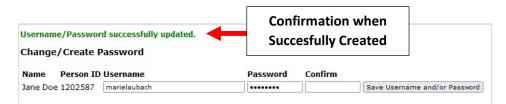

Return to <u>https://factsmgt.com</u>, select Parent Log in. Enter your School's District Code, Username and Password to log into FACTS SIS

|                   | FACTS.                                                                  |  |
|-------------------|-------------------------------------------------------------------------|--|
| Enter your        | Family Portal Login District Code: **District Code Provided by School** |  |
| School's District | User Name:<br>janedoe                                                   |  |
| Code, Username    | Password (case-sensitive):                                              |  |
| and Password      |                                                                         |  |
|                   | Forgot User Name/Password? Parent Student Staff                         |  |
|                   | Login                                                                   |  |

FACTS Family Portal is a private and secure parents' portal that allows you to view academic information specific to your children, while protecting their information from others.

You may view your child's grades, attendance, homework, and conduct, as well as other useful school information. You can also communicate with teachers and other school staff online whenever necessary